### <span id="page-0-0"></span>B. Allombert and K. Belabas

IMB CNRS/Université de Bordeaux

### 20/01/2020

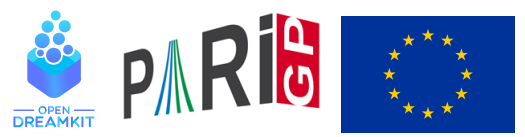

This project has received funding from the European Union's Horizon 2020 research and innovation programme under grant agreement N◦ 676541

**KOD KOD KED KED E VAN** 

## **Introduction**

This talk focuses on the current development version of the PARI library (2.12.\*), available from our GIT repository, see

<http://pari.math.u-bordeaux.fr/anongit.html>

The text of this talk is available in the files sources.  $\star$  in

[http://pari.math.u-bordeaux.fr/Events/](http://pari.math.u-bordeaux.fr/Events/PARI2020/talks/) [PARI2020/talks/](http://pari.math.u-bordeaux.fr/Events/PARI2020/talks/)

**KORK ERKER ADAM ADA** 

## Windows users

Download a precompiled 64bit installer Pari64-2-12-1.A2020.exe or 32bit binary Pari32-2-12-1.A2020.exe from

```
http://pari.math.u-bordeaux.fr/pub/pari/
           windows/snapshots/
```
Also available are precompiled 64bit binary qp64-gmp-git $\star$ .exe or 32bit binary gp32-gmp-git $\star$ .exe.

KEL KALEY KEY E NAG

# Mac OS users

```
Download a precompiled DMG
PariGP-full-2.12.1.A2020.dmg or
PariGP-full-2.12.1.A2020-pthread.dmg from
```

```
http://pari.math.u-bordeaux.fr/pub/pari/mac/
                 snapshots/
```
on some system, you need to right-click on the icon and select open, so that you can bypass the security check. Also are precompiled binary  $qp - qit * -osx$ .

**KORK ERKER ADAM ADA** 

## Linux

To install all the packages required to build pari from source: Debian/Ubuntu

sudo apt-get build-dep pari sudo apt-get install libreadline-dev libgmp-dev

### Fedora

sudo dnf install readline-devel gmp-devel

If you want to use git, also do Debian/Ubuntu

sudo apt-get install git bison automake autoconf

### Fedora

sudo dnf install git bison automake autoconfK ロ X x 4 D X X 원 X X 원 X 원 X 2 D X 2 0

## From source with GIT

### Clone the PARI repository with GIT ( $\sim$  150MB).

git clone http://pari.math.u-bordeaux.fr/git/pari.git cd pari

**KORKARYKERKE PORCH** 

# From source without GIT

#### Download pari-2.12.1.A2020.tar.gz from

#### [http:](http://pari.math.u-bordeaux.fr/pub/pari/snapshots/)

[//pari.math.u-bordeaux.fr/pub/pari/snapshots/](http://pari.math.u-bordeaux.fr/pub/pari/snapshots/)

#### and unpack it

```
tar xf pari-2.12*.tar.gz
cd pari-2.12*
```
KEL KALEY KEY E NAG

## PARI compilation

```
./Configure --prefix=GPDIR --mt=pthread
make -i4 qp
make doc
make statest-all
make install
make install-bin-sta
./Configure --prefix=GPDIR.dbg -g
make -i4 qp.dbq
make install -C Olinux-x86_64.dbg
GPDIR/bin/gp
```
**KORK STRAIN A STRAIN A STRAIN** 

## Optional PARI packages

### To install optional PARI packages from <https://pari.math.u-bordeaux.fr/packages.html>

```
wget https://pari.math.u-bordeaux.fr/\
pub/pari/packages/galdata.tgz
tar xf galdata.tgz
wget https://pari.math.u-bordeaux.fr/\
pub/pari/packages/elldata.tgz
tar xf elldata.tgz
wget https://pari.math.u-bordeaux.fr/\
pub/pari/packages/galpol.tgz
tar xf galpol.tgz
wget https://pari.math.u-bordeaux.fr/\
pub/pari/packages/seadata.tgz
tar xf seadata.tgz
make install-data
```

```
KORK ERKER ADAM ADA
```
## GP configuration

```
Create and customize ~/.gprc. Add
```

```
histfile = " /.qp history"
colors = "lightbq" \setminus or "darkbq"
lines = 40parisizemax = 4G \setminus \sigma the maximum amount of memory
                   \\ GP can use (important)
threadsizemax = 1G
read "~/.gprc.gp"
```
**KORK ERKER ADAM ADA** 

Create an empty file  $\sim/$ .gprc.gp

# GP2C compilation

### With GIT (and automake, autoconf):

git clone http://pari.math.u-bordeaux.fr/git/gp2c.git cd gp2c ./autogen.sh

KEL KALEY KEY E NAG

#### Without GIT: download GP2C from [http:](http://pari.math.u-bordeaux.fr/download.html#gp2c)

[//pari.math.u-bordeaux.fr/download.html#gp2c](http://pari.math.u-bordeaux.fr/download.html#gp2c)

```
tar xf gp2c-0.0.11pl2.tar.gz
cd gp2c-0.0.11pl2
```
# GP2C compilation

```
./configure --prefix=$PWD/../GPDIR \
     --with-paricfg=../GPDIR/lib/pari/pari.cfg \
     --with-paricfg.dbg=../GPDIR.dbg/lib/pari/pari.cfg
make check
make install
cd ..
GPDIR/bin/gp2c -v
```
KEL KALEY KEY E NAG

## Updating GIT

To update GIT to the most recent revision:

**KORKARYKERKE PORCH** 

```
git fetch
git rebase origin/master
./Configure -l
make install
```
<span id="page-13-0"></span>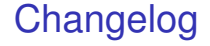

### You can see the latest commits with

K ロ ▶ K @ ▶ K 할 ▶ K 할 ▶ 이 할 → 9 Q Q →

git log